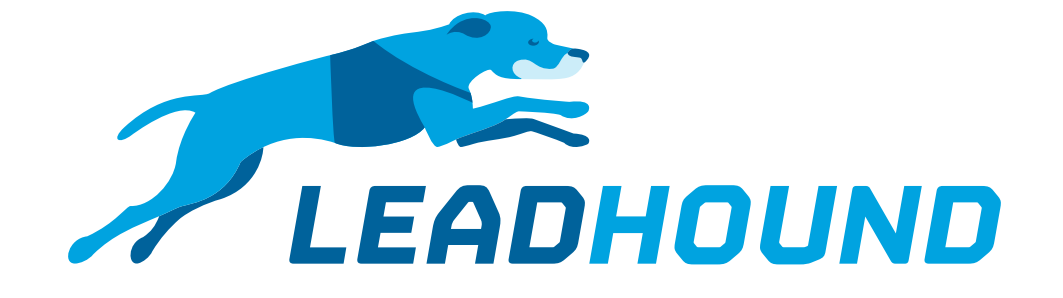

## *Guide How do I add a signature to the thank you email?*

# *Lead-in*

#### Option 1

The email signature is permanently stored in the thank you email text. Static: Settings → Email → Email Standard text

#### Option 2

The signature can be maintained via the questionnaire so you have a separate signature for each employee.

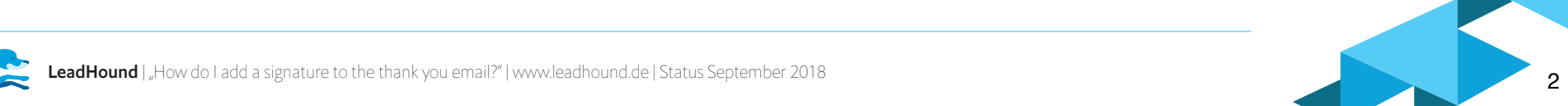

### *Guide*

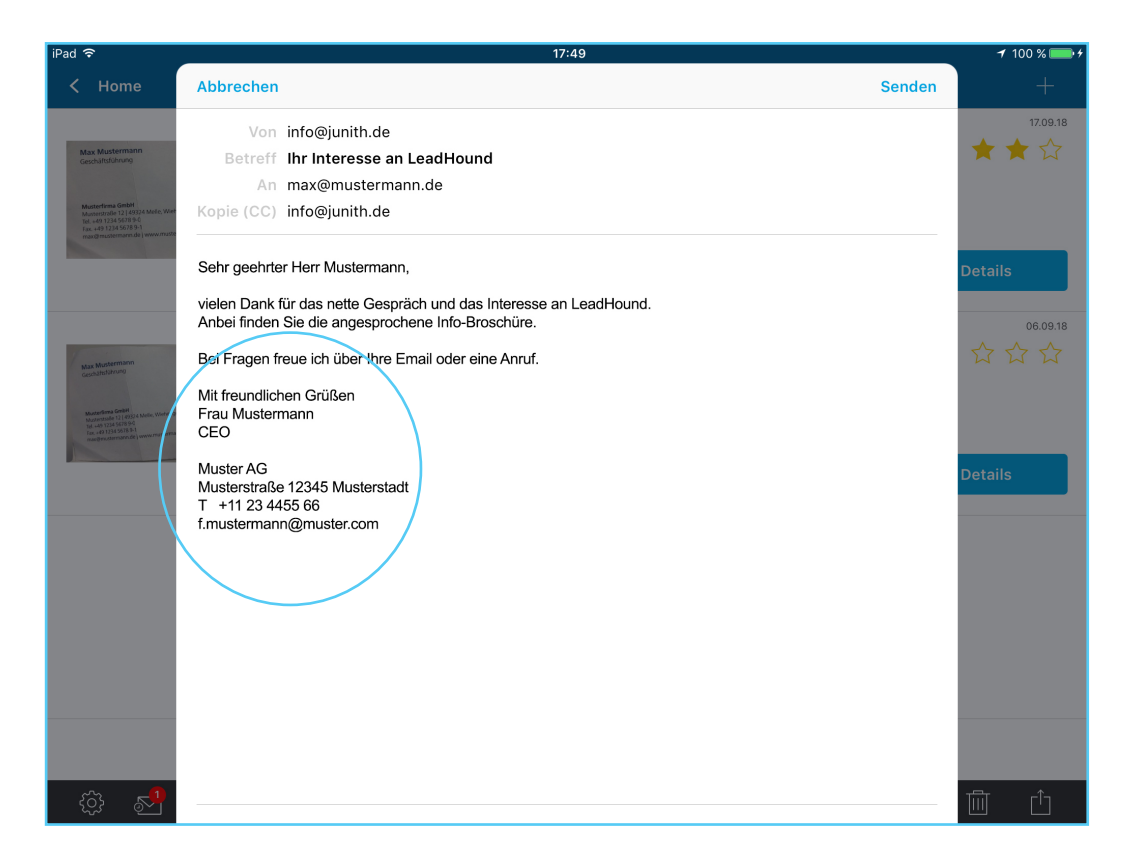

Option 1: Settings → Email → Email Standard text

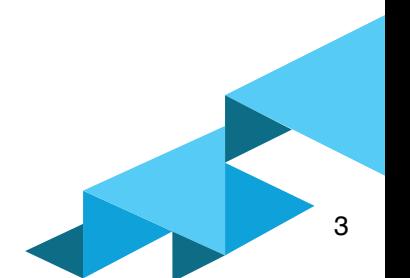

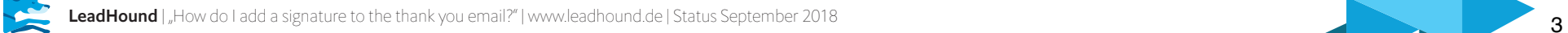

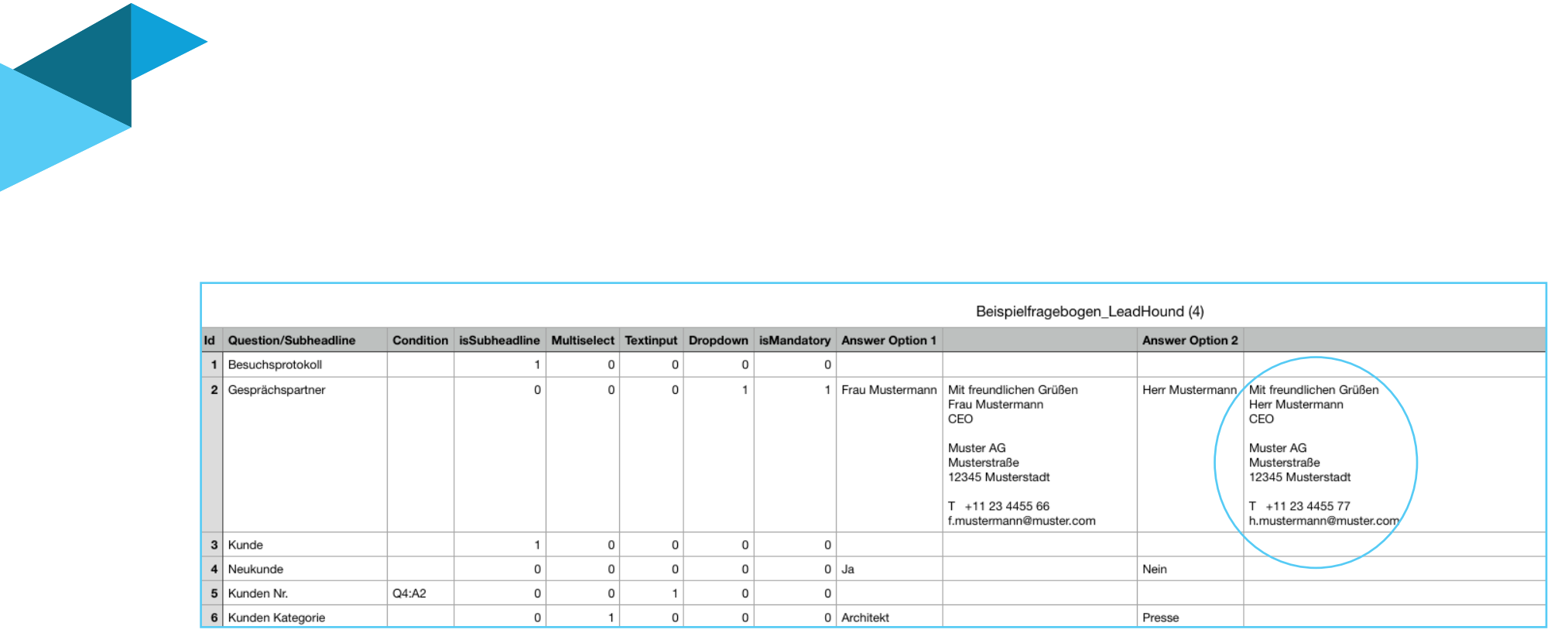

Option 2: An individual signature can be created for each employee in the questionnaire.

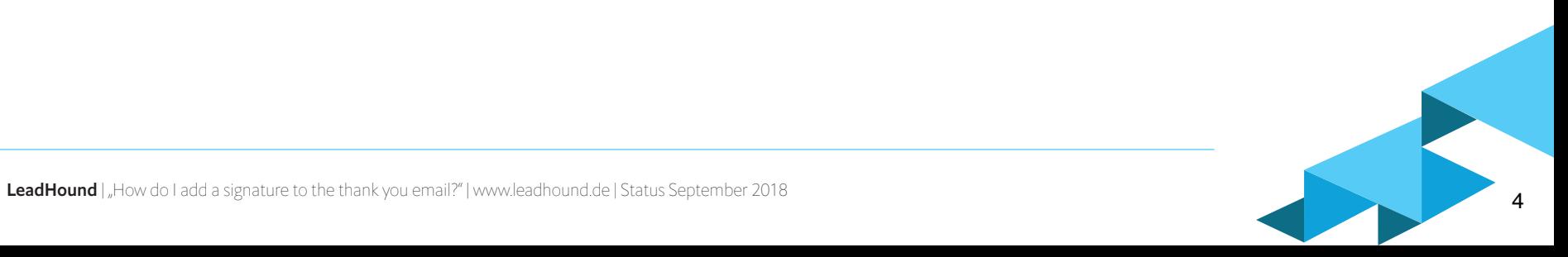

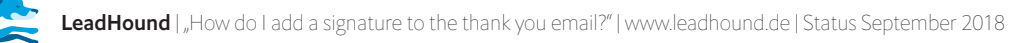